## **FIND YOUR POLLING LOCATION IN KENTON COUNTY USING YOUR ADDRESS**

## **To find you polling location using your address follow these steps.**

- 1. Click on [https://linkgis.org/mapviewer\\_voting/](https://linkgis.org/mapviewer_voting/)
- 2. After you agree to the disclaimer, you will get the following menu in the upper right-hand side.

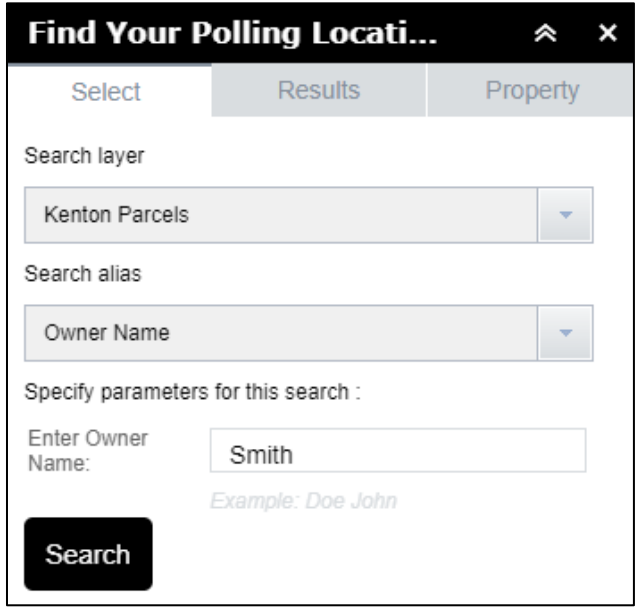

*3.* Under the Search Layer, you can choose from Kenton Parcels or Kenton Address Points. *Choose Kenton Address Points for better results*

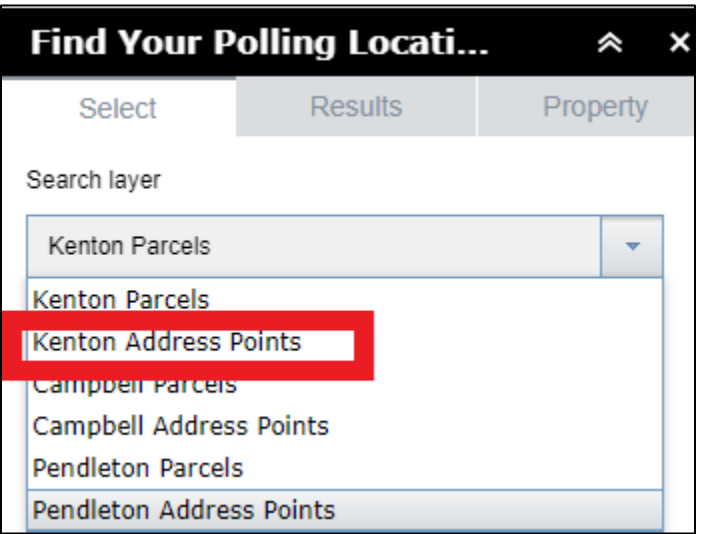

4. Next go to the **SEARCH ALIAS** option and change **OWNER NAME** to **ADDRESS**

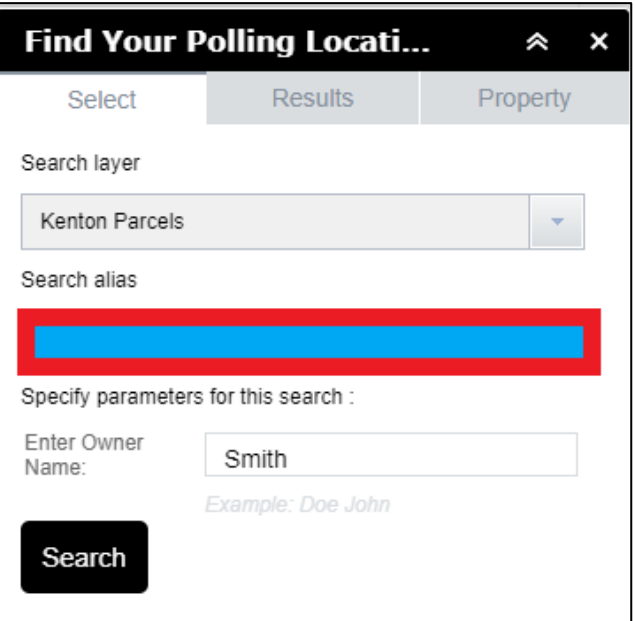

5. After entering the address of the location click the SEARCH BUTTON. If search doesn't automatically bring up your address, then leave out the qualifier on the address. For example, don't add Street, Drive, Way.

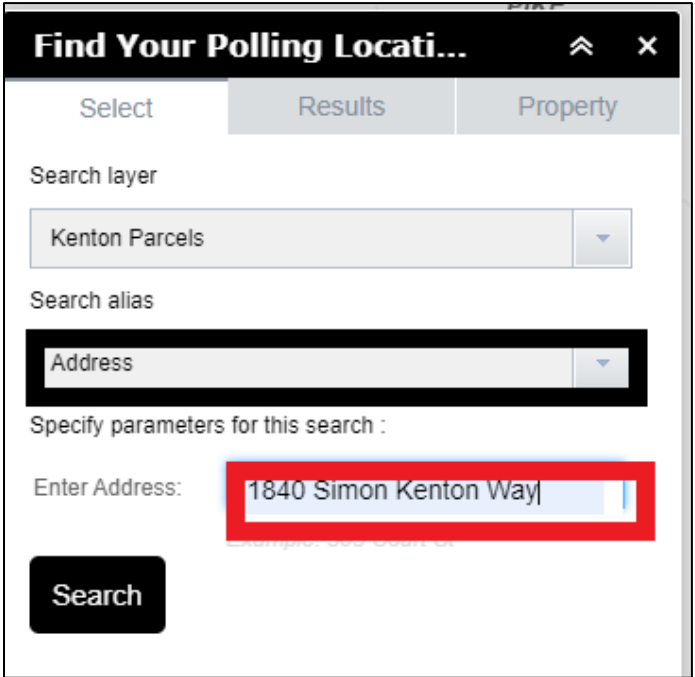

6. If search works it will give you the following information which will include the PIDN (i.e. 040-44- 19-013.00) which is the parcel identificaiton number for that address. Then there is the Owner Name and Address. Click anywhere on that information.

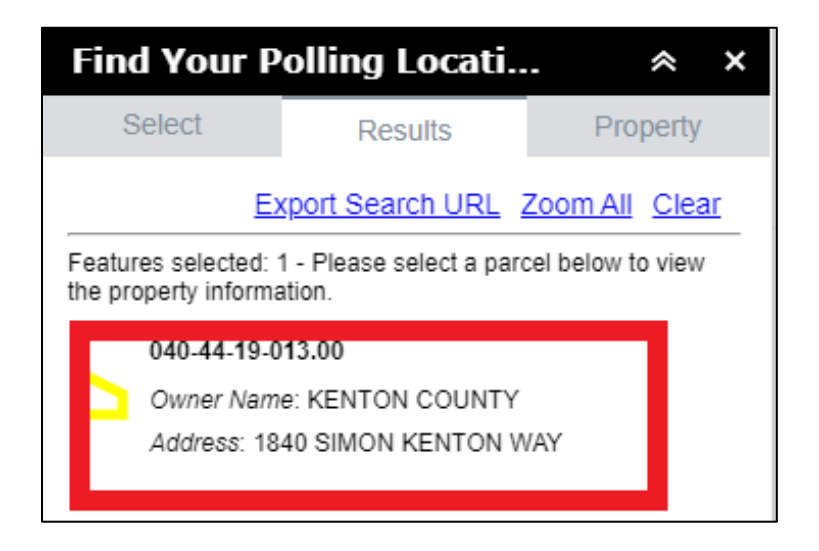

7. By clicking on the PIDN and Owner Name information, you will receive the following information. The area highlighted in red will show: Precinct Code and Precinct Name; Polling Location and link to photo of building; Polling location address.

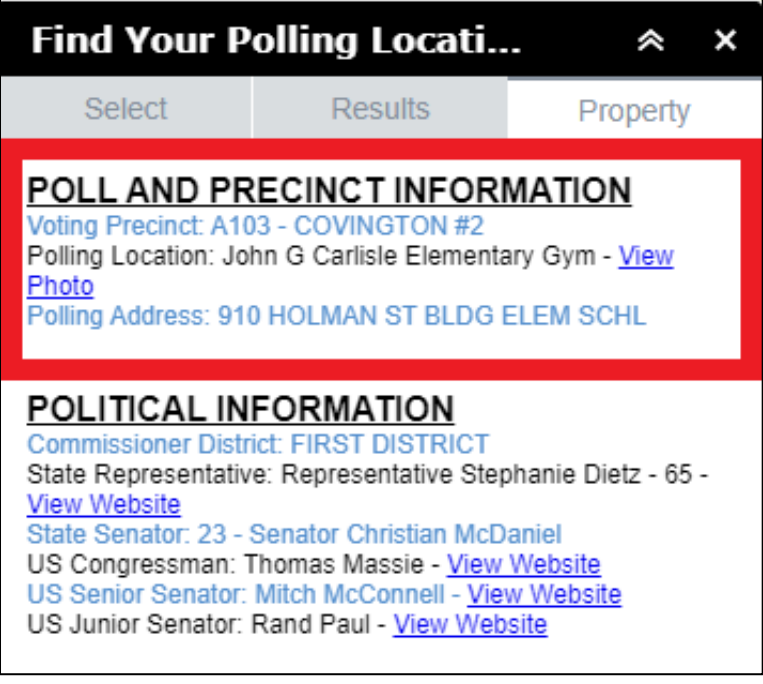